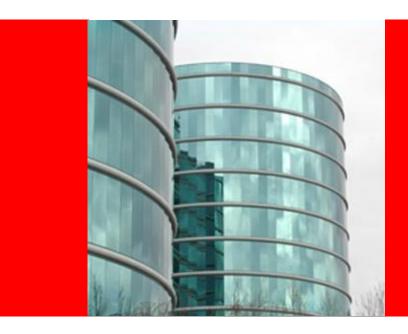

### ORACLE

### RIAs and Web 2.0 Development Made Simple

Dana Singleterry Principal Product Manager – Oracle JDeveloper http://blogs.oracle.com/dana

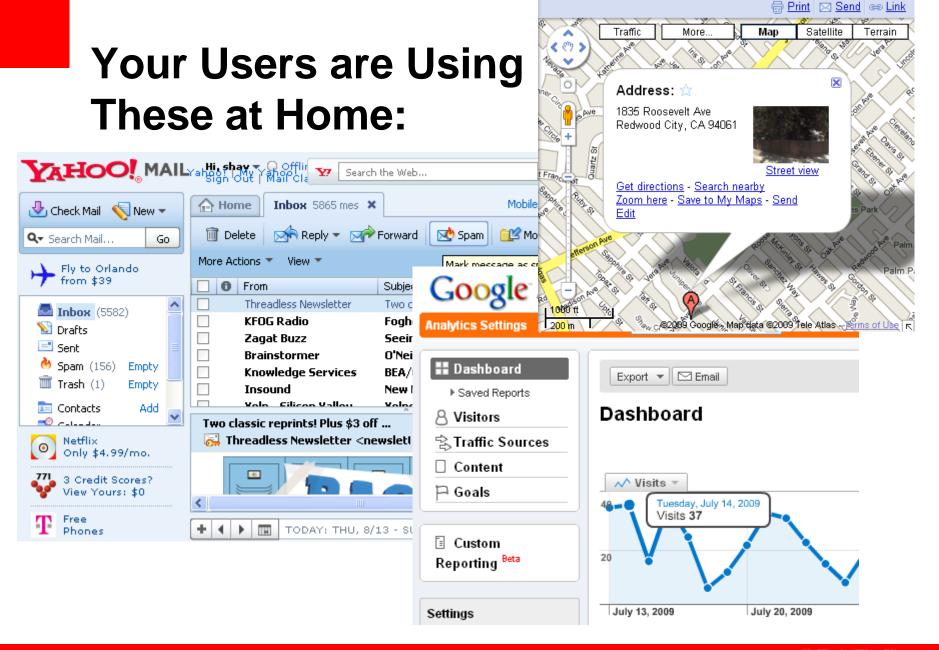

### **How Are Your Applications Look?**

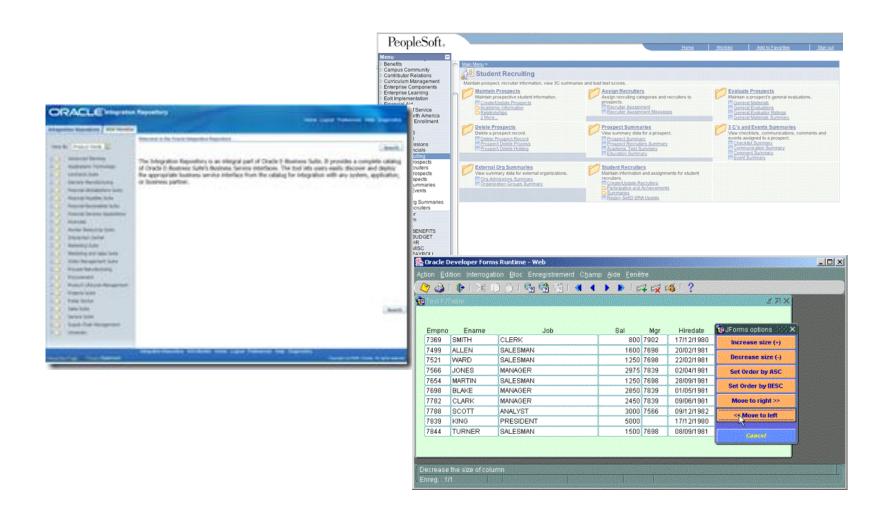

### What's The Difference?

- Better Looking UI
- Better User Interaction
- Better Feedback
- Better Data Visualization
- Better Process Flow

### **How Does It Work?**

- AJAX
  - asynchronous JavaScript and XML
  - DOM
  - XHTML
  - CSS
  - XML/XSLT
  - XMLHttpRequest
  - JavaScript
- Maybe some Flash

### We Have The Tools

- Oracle JDeveloper includes:
- Visual HTML layout editor
- JavaScript editor
  - Code insight
  - Refactoring
- JavaScript Debugger
- CSS editor
  - Preview tab
- HTTP Monitor

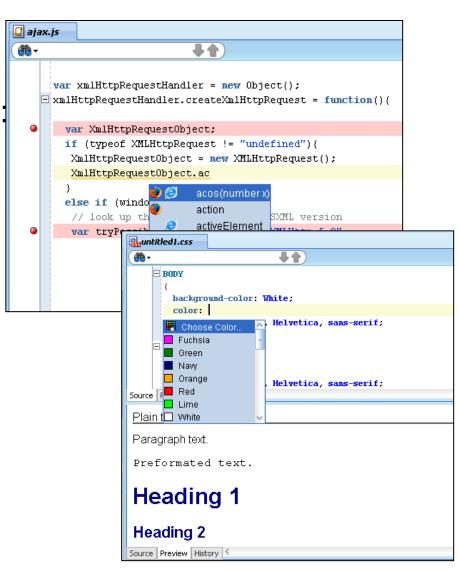

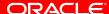

### **But The Challenge**

- Thousands of developers
- Most don't know Ajax technologies
- Most come from 4GL background
- Expecting a visual and declarative approach
- Don't have time to learn all the new Ajax technologies
- Need to focus on their specific application needs

### THERE MUST BE A SIMPLER WAY...

# A Simpler Approach JSF and ADF Faces Components

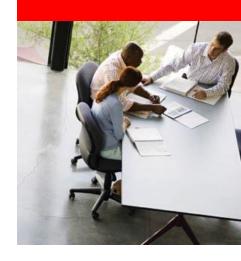

### **JSF In 60 Seconds**

- Simplifying Web Development
  - Server side UI generation
  - Component based not mark-up
  - Automatic event and state handling
  - Diverse client base not just HTML
  - Designed with tooling in mind
  - Applicable to wide spectrum of programmer types
- A Java EE standard

### Oracle ADF Faces – Oracle's Ul Framework

- Component approach to page construction
- Ajax baked-in the component
- Visual and declarative development
- The standard UI platform at Oracle
  - Oracle Fusion Applications
  - Oracle Products
    - Web Center
    - SOA
    - Enterprise Manager

### **Oracle Fusion Applications**

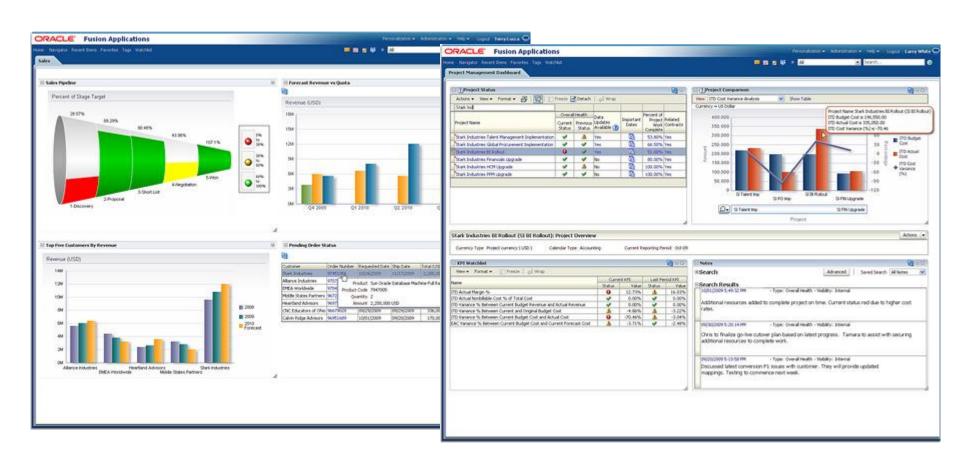

### **Oracle Fusion Applications**

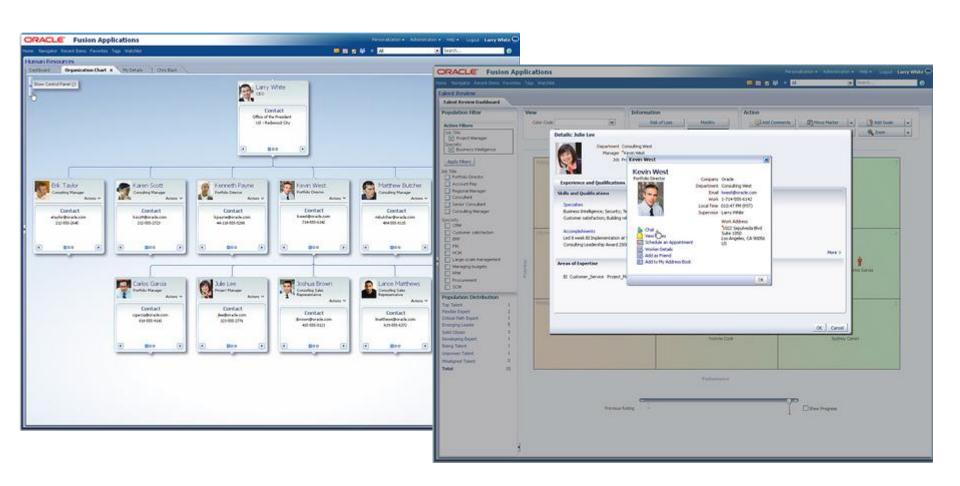

#### **Oracle BPM WorkList**

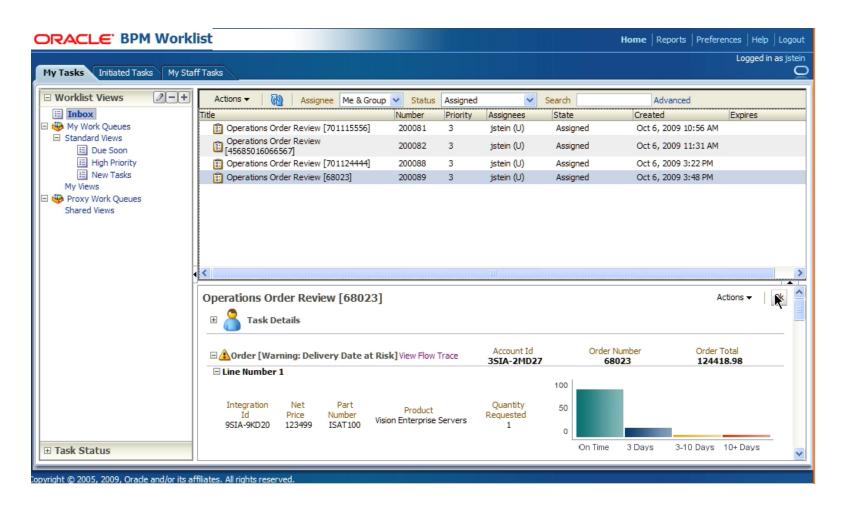

### **Oracle WebCenter Spaces**

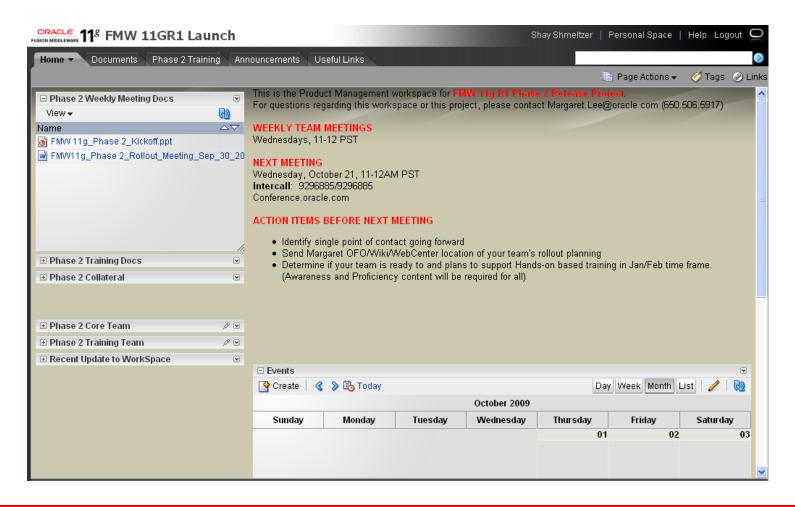

### **Oracle Enterprise Manager**

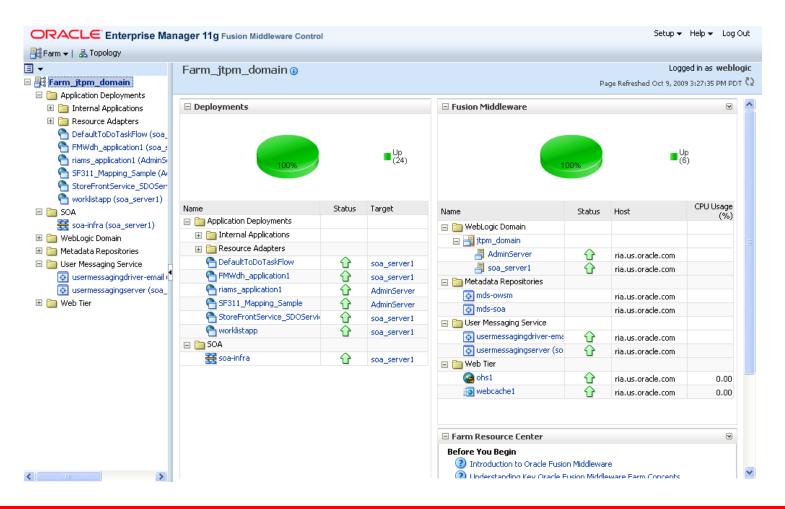

### **Square Two Financial**

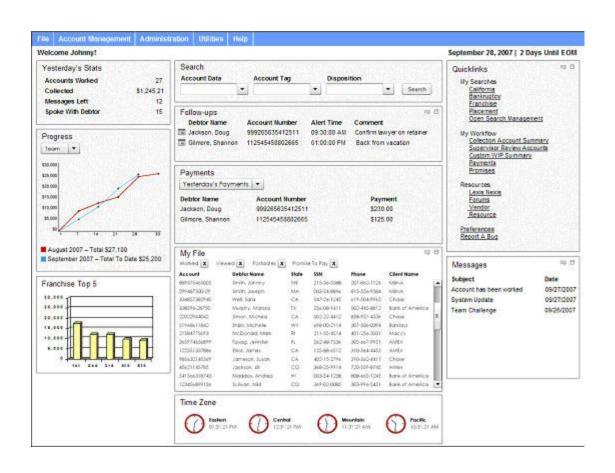

### **MedNet**

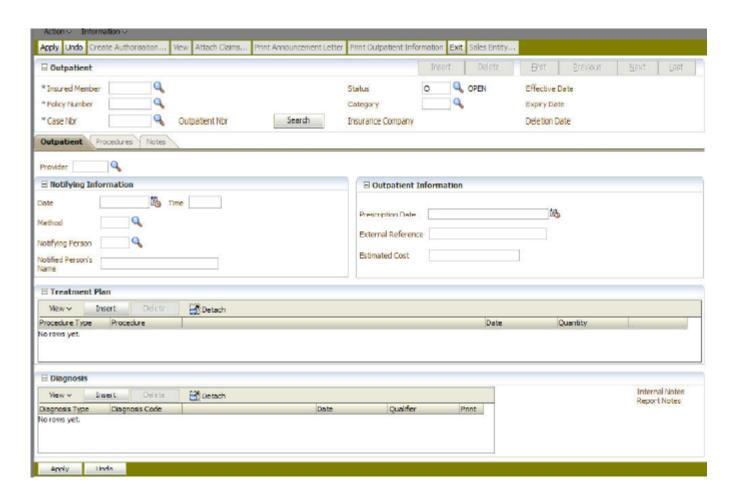

### **Cuyahoga County**

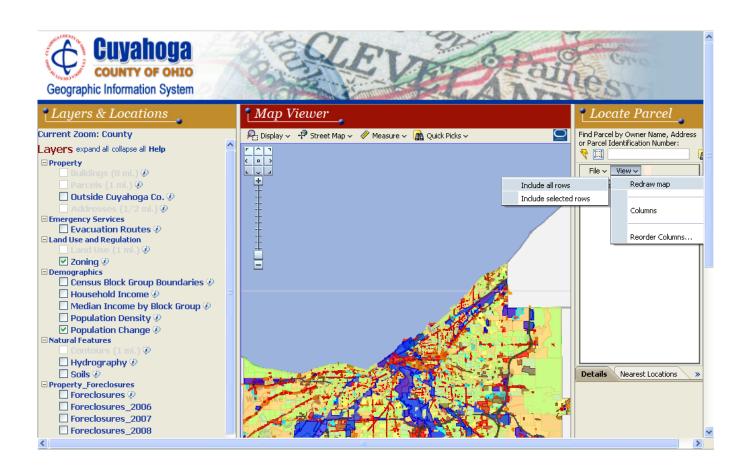

### Over 150 Ajax Enabled Components

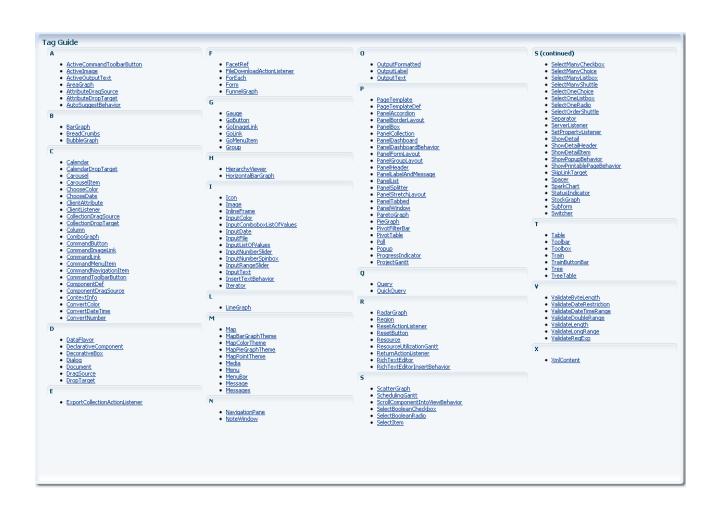

### **More Than Components – A Framework**

- Dialog and popup windows
- Drag-and-drop
- Navigation menu
- Partial page rendering
- Active data framework ajax communication
- Advanced data streaming push communication
- Complete JavaScript API
- Templating
- Skinning
- Accessibility

### **Layout Components**

- Arrange your page using areas
- Change page layout at runtime
  - Splitter
  - Accordion
  - Show detail
- Advanced layouts
  - Tabbed
  - Dashboards
  - Borders

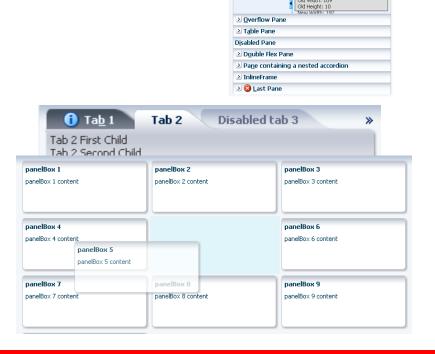

> First Pane

≥ ResizeNotify Pane
 ≥ PanelStretchLayout Pane

PanelSplitter Pane

Clicking the button causes the panelSplitter to be replaced via partial page rendering. The contents of the pane should fill the pane after the partial page

Update PanelSplitter

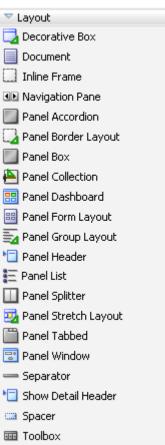

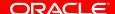

### **Demonstration**

## Arranging a Page with Layout Components

### **Common Components**

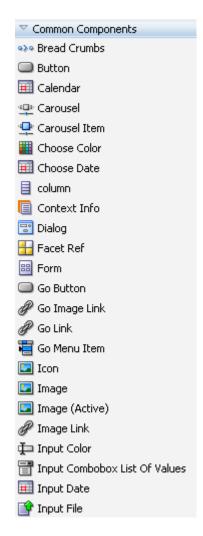

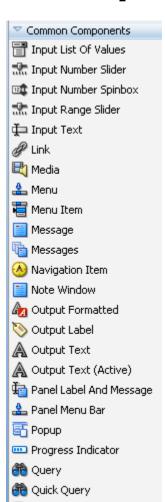

礘 Reset Button

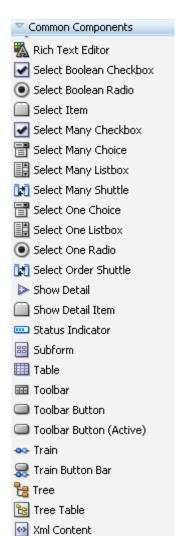

### **Common Components**

- Input/Output components
  - Text items, check boxes, radio buttons, date

Basic treeTable

Directory Name

∇ Image: Wild My Files

▶ META-INF

classes

lib

▶ iii components

▶ i feature

▶ images

▶ illeExplorer

includes

menu

confusedComponents

- Selection components
  - Single select, multiple select, combo box, LOV, shuttle
- Tables and Trees
- Navigation components
- Others
  - Progress bar
  - bread crumbs ...

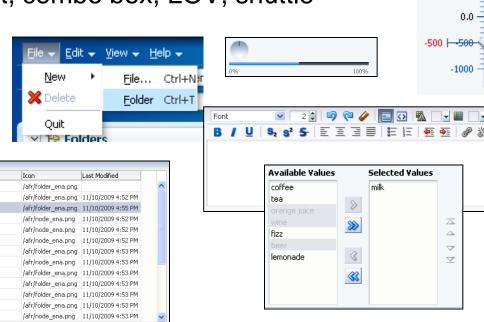

ple Dec 25, 2006. 2/1/2005

February 2005

MON TUE WED THU

1000

500 | 500

### **Some More Advanced Components**

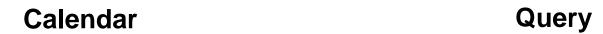

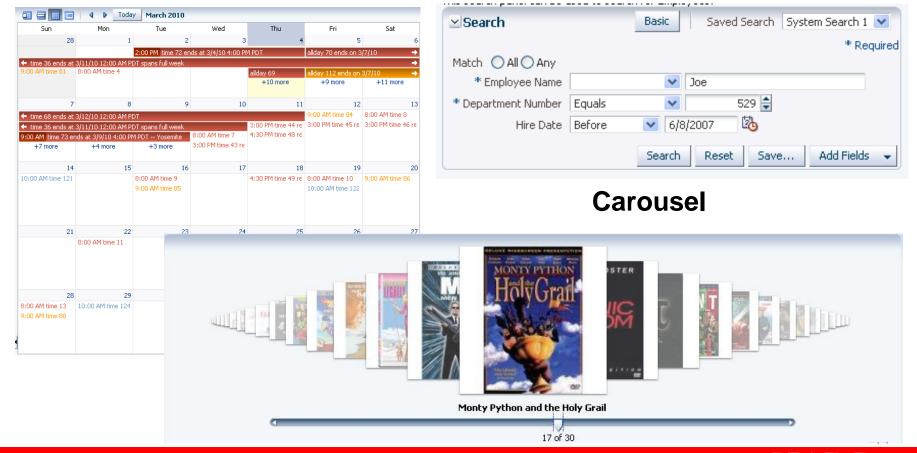

### **Demonstration**

## Displaying Data with Common Components

### **Operation Components**

- Eliminate JavaScript Coding:
- Drag and drop
- Autosuggest
- Pop up
- Poll
- Validators
- Listeners
- Convertors
- Export
- Print

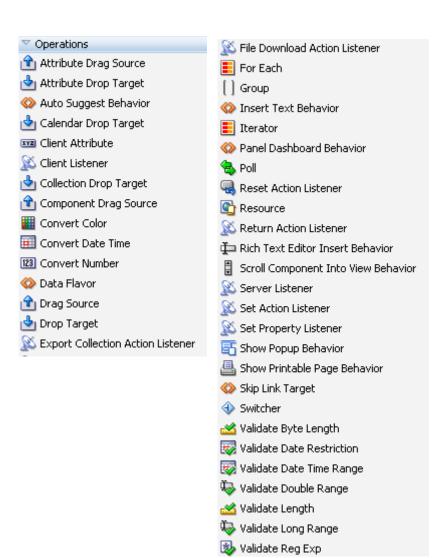

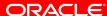

### **Demonstration**

### Adding Client Functionality with Operation Components

### **Demonstration**

**Framework Capabilities** 

### **Graphs**

- 50 graph types
- Flash or PNG rendering
- Interactive: zoom, scroll, time selector window, line and legend highlighting/fading, dynamic reference lines and areas

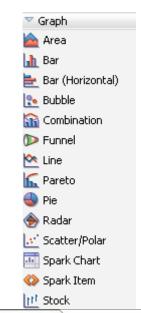

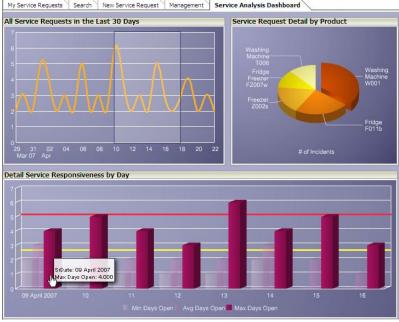

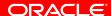

### Gauges

- Dial: standard and threshold
- Status Meter: standard and threshold
- LED

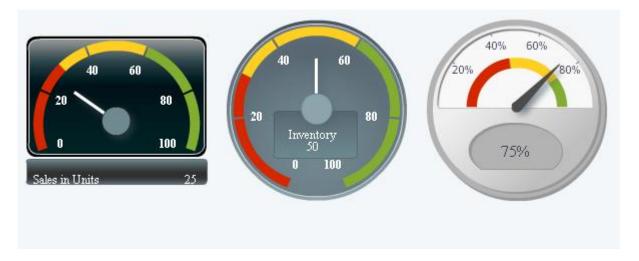

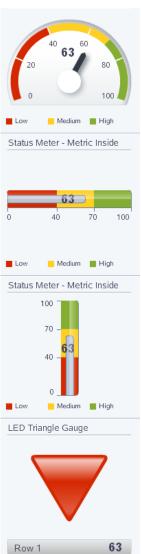

### **Geographic Maps**

- Represents business data on a geographic map
- Supports superimposing multiple layers of information on a single map
- Available Map types are:
  - Thematic
  - Pie
  - Bar
  - Point

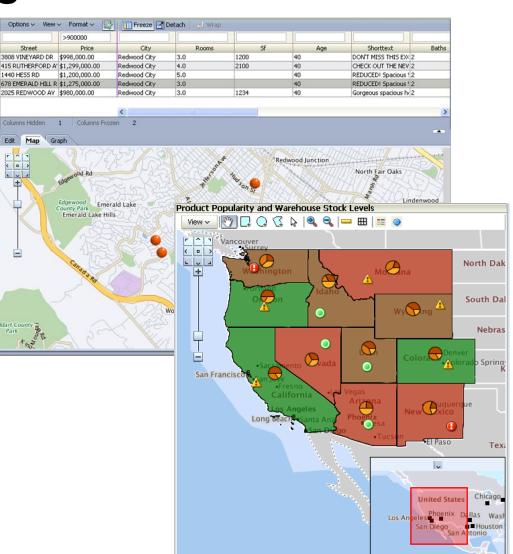

#### **Pivot Table**

- Multiple layers of data labels on a row or a column edge
- Automatic calculation of subtotals and totals
- Drag and drop pivoting
- Drill and edit enabled

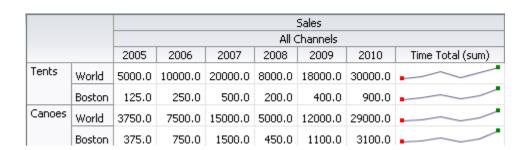

|          | ∇ First Quarter |          |       | Second Quarter |
|----------|-----------------|----------|-------|----------------|
|          | January         | February | March |                |
| Direct   | 5,000           | 5,400    | 5,800 | 7,200          |
| Indirect | 500             | 540      | 580   | 1,711          |

### **Gantt Chart**

- Track tasks and resources on a Time
- Gantt Chart types
  - Project Gantt
  - Scheduling Gantt
  - Resource Gantt

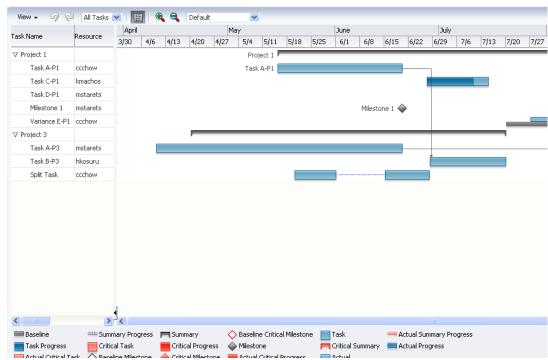

### **Hierarchy Viewer**

- Drill
- Change Layout
- Zoom
- Cards
- Pop-up

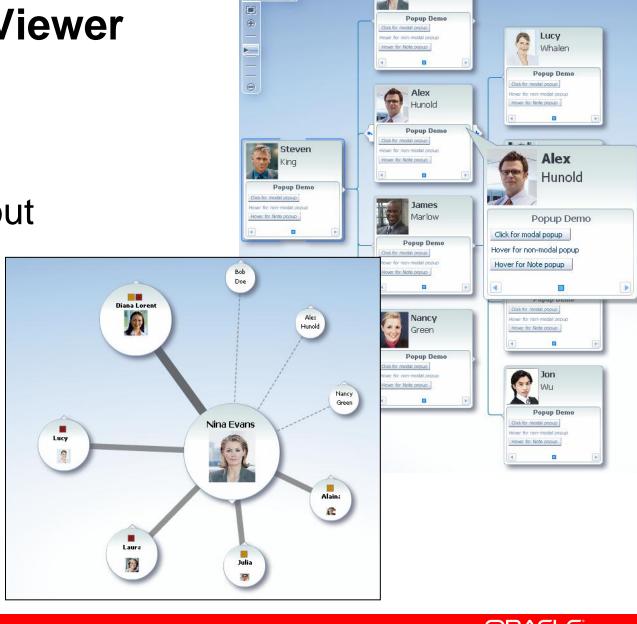

### **Demonstration**

**Data Visualization** 

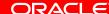

### Conclusion

- Oracle ADF Faces a Simpler Way to RIA
  - Rich component set
  - Ajax built-in
  - Data visualization
  - Capable underlying framework
  - Easy to develop with

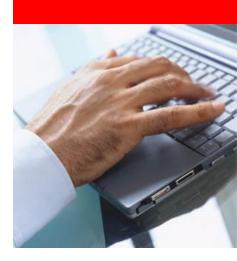

### **Learn More**

- Oracle.com/technology/jdev
  - Download
  - Tutorials
  - Discussion forum
  - Blogs
  - Samples
  - Books
  - More...

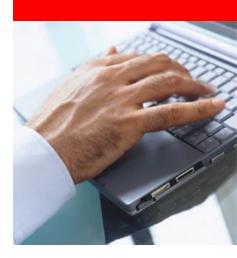

The preceding is intended to outline our general product direction. It is intended for information purposes only, and may not be incorporated into any contract. It is not a commitment to deliver any material, code, or functionality, and should not be relied upon in making purchasing decisions. The development, release, and timing of any features or functionality described for Oracle's products remains at the sole discretion of Oracle.